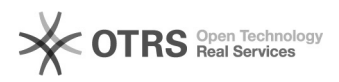

**FAQ-Artikel-Ausdruck**

# Sage ERP-Schnittstellen-Installation

## 16.07.2024 08:22:49

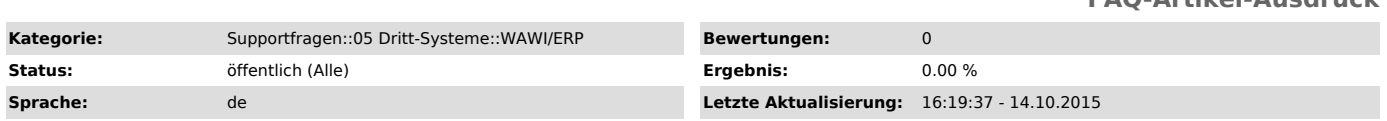

*Schlüsselwörter*

...

#### *Frage (öffentlich)*

#### Wie ist der Ablauf für die Sage 50 - Installation?

### *Lösung (öffentlich)*

#### Ansprechpartner für die Sage Installation:

- 
- d&p IT Consulting Buchenstr. 17 45731 Waltrop
- 
- Telefon: 02309/76320
- marcel@dundp.net

Installationsaufwand & Testzeitraum

- Der Testzeitraum beträgt 30 Tage (Lizenz der Shop Schnittstelle und der
- 
- Sage Software laufen automatisch ab)<br>• Aufwand der Sage Installation ca.1,5 bis 2 Std.(Standard Installation)<br>• Bei speziellen Anpassungen die an der Schnittstelle vorgenommen werden
- müssen können die Kosten höher sein
- Installation und testen der d&p Shop Schnittstelle ca. 1 Std Es werden pro 15 Minuten 20€ netto berechnet

#### Kosten der Installation und Einrichtung

- Die Kosten der Installation und Einrichtung werden nach Beenden der Testphase und Umwandlung in ein Bundle-Paket fällig
- Läuft die Testphase einfach aus, werden KEINE Kosten fällig

Inhalt der Sage & d&p Shop Schnittstellen Installation

• Es werden die Datenbanken und das Sage in der Grundversion installiert, es werden keine Formulare oder Mandanten Grundeinstellungen vorgenommen. Diese sind in Rücksprache mit dem Steuerberater vom Kunden selber durchzuführen • Wir legen einen Testmandanten an und überprüfen die Funktionalität der Schnittstelle

Wichtige Voraussetzungen zur Nutzung der d&p Schnittstelle + magnalister

- Es müssen alle Daten wie Kunden, Artikel, Bilder, etc. aus dem Shop
- exportiert und in die Sage Wawi übernommen werden. Der Kunde kann dies selber erledigen oder d&p IT Consulting dafür

beauftragen, dies ist mit Kosten verbunden und wir nach Aufwand abgerechnet<br>• Der Artikelbestand auf eBay, Amazon und Co. muss nachdem alle Artikel in<br>die Wawi übernommen und in den Shop übertragen wurden komplett gelösc

und dann mit magnalister neu hochgeladen werden<br>• Die Option zur Synchronisierung von Fremdartikeln MUSS in den magnalister<br>Grundeinstellungen deaktiviert sein